# **Design Of Mergesort Experiments**

# **Table of Contents**

- [1. Introduction](#page-0-0)
- [2. Experiments](#page-0-1)
- [3. Shuffle](#page-0-2)
	- [3.1. Interface](#page-0-3)
		- [3.1.1. Sorting status of the arrays](#page-1-0)
	- [3.2. Interactions](#page-1-1)
		- [3.2.1. Pick an element from one of the input arrays](#page-1-2)
		- [3.2.2. The final state of the system](#page-2-0)
- [4. Merge Strategy](#page-2-1)
	- o [4.1. Unsorted-Merge as a constrained shuffle experiment](#page-2-2)
		- **4.1.1.** Interaction Contraints
	- [4.2. Interface](#page-3-0)
	- [4.3. Interactions](#page-3-1)
- [5. Merge Algorithm](#page-3-2)
	- [5.1. Interface](#page-3-3)
	- [5.2. Interactions](#page-3-4)
- [6. Recursive Mergesort](#page-4-0)
	- [6.1. Interface and Interactions](#page-4-1)
		- **[6.1.1. Nodes](#page-4-2)**
		- [6.1.2. Mapping of node type to visual representation](#page-4-3)
		- **[6.1.3. Initial](#page-5-0)**
		- [6.1.4. Expand MS box](#page-6-0)
		- **[6.1.5. Merge](#page-7-0)**
- [7. Recursive Arbitrary Mergesort](#page-8-0)
	- o [7.1. INTERFACE](#page-8-1)
	- [7.2. INTERACTIONS](#page-8-2)
		- [7.2.1. Merge Node](#page-8-3)

# <span id="page-0-0"></span>**1 Introduction**

This document describes the design of mergesort experiments.

# <span id="page-0-1"></span>**2 Experiments**

# <span id="page-0-2"></span>**3 Shuffle**

## <span id="page-0-3"></span>**3.1 Interface**

The user interface for the shuffle experiment consists of the following:

#### **arrays**

There are three arrays present in the interface. One array for the final result of the shuffling operation and two called Left and Right for the inputs to the shuffle operation.

#### **buttons**

There are two buttons.

#### **LEFT Button**

The LEFT button is used to pick the first element from the Left array and place it at the end of the result array.

#### **RIGHT Button**

The Right button is used to pick the first element from the Right array and place it at the end of the result array.

#### <span id="page-1-0"></span>**3.1.1 Sorting status of the arrays**

Each array in the system is either sorted or unsorted. This sorting status of the array is indicated by the background color of the array.

#### **Unsorted**

If the array is unsorted it will have a red background color.

#### **Sorted**

If the array is sorted it will have a green background color.

### <span id="page-1-1"></span>**3.2 Interactions**

The shuffle experiment consists of the following interactions:

• Pick an element from one of the input arrays

The next section describes this interaction in detail.

#### <span id="page-1-2"></span>**3.2.1 Pick an element from one of the input arrays**

There are two input arrays Left and Right in this experiment setup. The user has to move all the elements from each of these arrays into the initially empty Result array. The user has two buttons to do this. The LEFT button and the RIGHT button.

As described in the interface section, the LEFT button picks the first element from the Left array and places it at the end of the Result array. The RIGHT button is similar.

When we pick an element from one of the input arrays and place it in the Result array, that corresponding element is removed from the input array.

For example, consider the following setting:

LEFT =  $[10, 40, 50, 8]$ RIGHT = [9, 3, 7]

If we click on the RIGHT button, the system results in the following state:

LEFT =  $[10, 40, 50, 8]$  $RIGHT = [3, 7]$  $RESULT = [9]$ 

Observe that the Right array goes from [9, 3, 7] to [3, 7] and the RESULT array goes from [] to [9].

#### <span id="page-2-0"></span>**3.2.2 The final state of the system**

Due to the terminating nature of the system, there is always a limited number of interactions possible that change the state of the system. The final state of the system is reached when all the elements from both the Left and Right arrays have moved to the Result array.

For example, one of the possible final state of the system in the example above can be as follows:

 $LEFT = []$  $RIGHT = []$ RESULT = [9, 10, 40, 50, 8, 3, 7]

This is only one of the possible final states. There can be several possible final states because the final state is determined only by the length of the Left, Right and Result arrays and not the contents of the Result array (which can vary depending on the order of interactions).

The following conditions should be satisfied for the system to be in the final state:

- Left and Right arrays should be empty.
- length of Result = initial length of Left + initial length of Right.

## <span id="page-2-1"></span>**4 Merge Strategy**

## <span id="page-2-2"></span>**4.1 Unsorted-Merge as a constrained shuffle experiment**

The unsorted-merge experiment is a special case of the shuffle experiment with additional constraints. The constraints are applied to the interactions.

#### <span id="page-2-3"></span>**4.1.1 Interaction Contraints**

The user can only pick an element to place in the result array from the input array that has larger number as the first element.

For example, consider the following scenario:

 Left = [50, 30, 20, 55]  $Right = [22, 80, 90]$ 

In the above case, the shuffle experiment would allow the user to pick any element 50 or 22 to place in the result array. But, in the unsorted-merge experiment the user can only select the first element from the Left array (50) because it is greater than 22.

In case one of the arrays is empty, the user can pick the remaining numbers from the non-empty array one-by-one.

## <span id="page-3-0"></span>**4.2 Interface**

The interface for the unsorted-merge experiment is similar to the shuffle experiment, because of the similarity discussed above.

## <span id="page-3-1"></span>**4.3 Interactions**

The interactions are similar to the shuffle experiment except the fact that depending on which array has the larger first element, one of the LEFT or RIGHT buttons will always be disabled. If both arrays have equal first elements then and only then both Left and Right can be enabled at the same time.

## <span id="page-3-2"></span>**5 Merge Algorithm**

## <span id="page-3-3"></span>**5.1 Interface**

The interface of the sorted-merge experiment is similar to the unsorted merge experiment because the sorted merge experiment is a special case of the unsorted merge experiment.

There is functionally no difference between the sorted-merge and unsorted-merge experiments. The only difference is that the Left and Right arrays are gaurenteed to be sorted.

Due to the nature of the system, it is implied that the Result array will also be always sorted. So, none of the arrays will ever be unsorted in this experiment.

## <span id="page-3-4"></span>**5.2 Interactions**

The interactions in this experiment as exactly the same as that in the unsorted-merge experiment. Only the results of these interactions differ in the fact that the resulting array in this experiment will always be sorted whereas in the unsorted-merge experiment if the resulting array is sorted it is only by coincidence.

## <span id="page-4-0"></span>**6 Recursive Mergesort**

## <span id="page-4-1"></span>**6.1 Interface and Interactions**

The interface for the recursive merge experiment consists of a directed acyclic graph that represents the steps in the recursive split and merge operations in the mergesort algorithm.

The graph has the following properties:

## <span id="page-4-2"></span>**6.1.1 Nodes**

## **Function Node**

nodes that represent functions. Source nodes of a function node represent inputs to the function and target node represents output of the function.

## **Applied Function Node**

Function whose result has been evaluated and is stored in the target of the outgoing nodes.

## **Applicable Function Node**

Function that has not been evaluated. Such a function node has no outgoing edge.

## **Composite Function**

Function that is a composition of other functions. A composite function node can be expanded using an expansion rule that is specific to the function.

### **Primitive Function**

Primitive function. Primitive function nodes cannot be expanded.

## **Data Node**

nodes that represent data (arrays).

## <span id="page-4-3"></span>**6.1.2 Mapping of node type to visual representation**

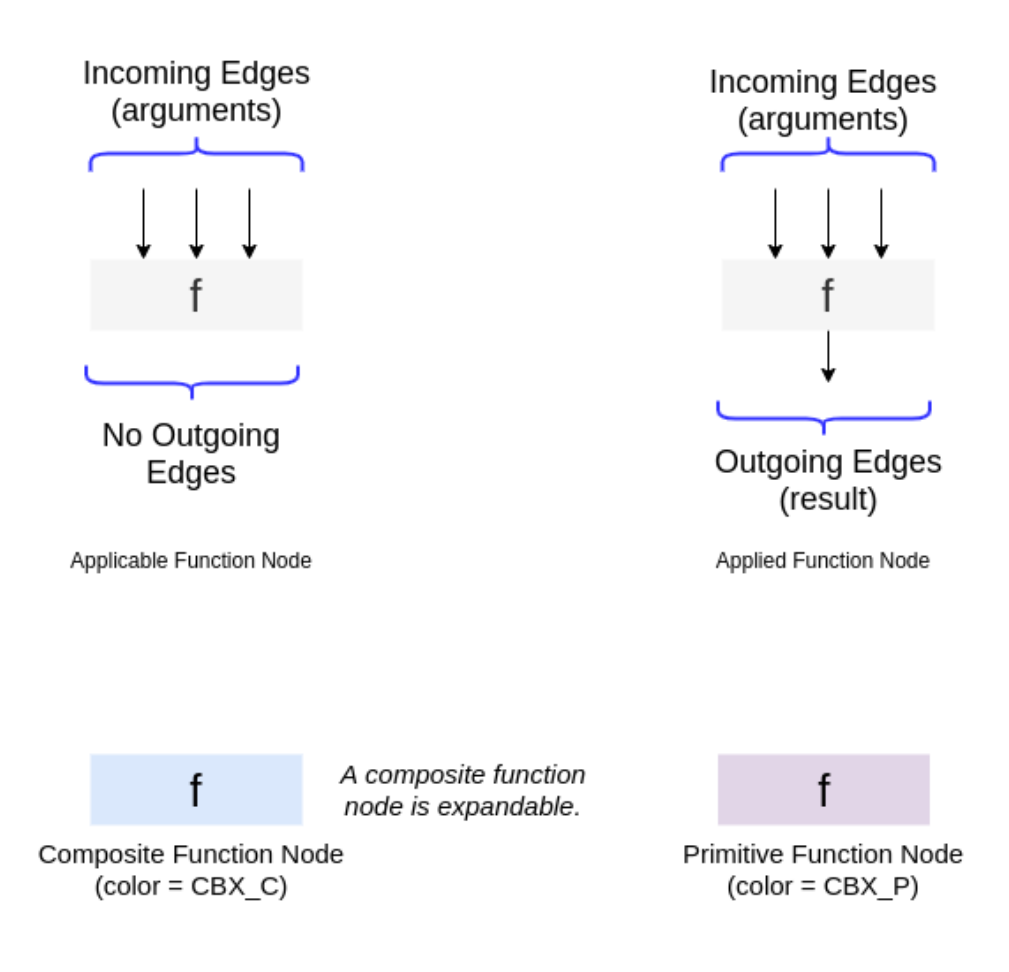

Figure 1: Visual Representations of Different Types of Function Nodes

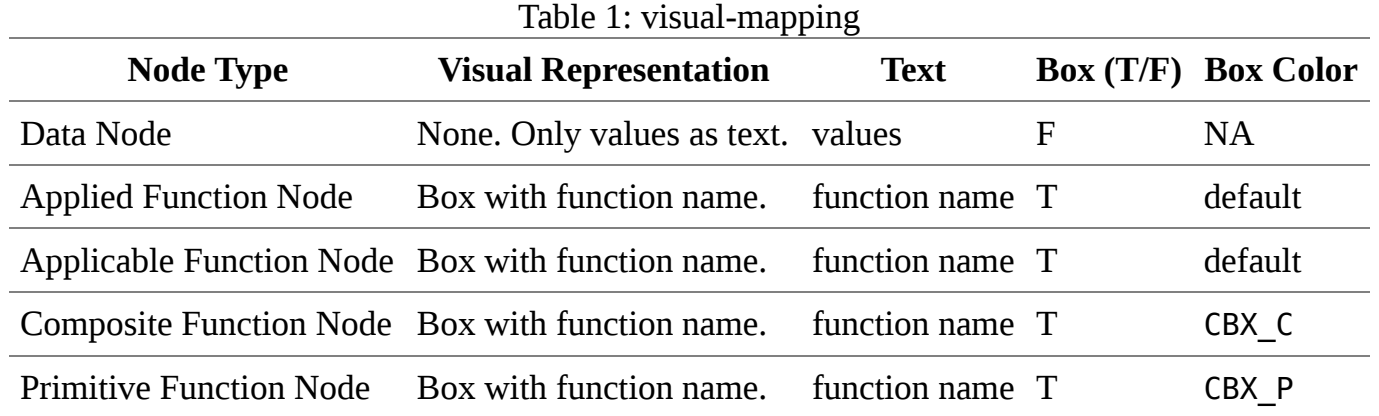

**NOTE** : color names are placeholders for color codes. Colors seens in the diagrams in this document may not match those in the actual working system.

#### <span id="page-5-0"></span>**6.1.3 Initial**

Initially the following elements are visible on the screen:

#### **Input array**

The array that we want to sort.

#### **MS Function Node**

A clickable box that represents the **Mergesort** operation.

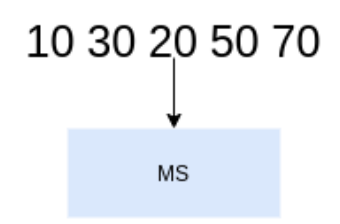

The MS function node is Applicable as well as Composite. Hence two interactions are possible here.

#### **Possible Interactions:**

#### **1. Expand**

Expand the MS node.

### **2. Apply**

Apply mergesort function to the incoming array.

Here we see the scenario where the MS node is expanded first in step 1 and then in the resulting graph, we apply the merge function.

### <span id="page-6-0"></span>**6.1.4 Expand MS box**

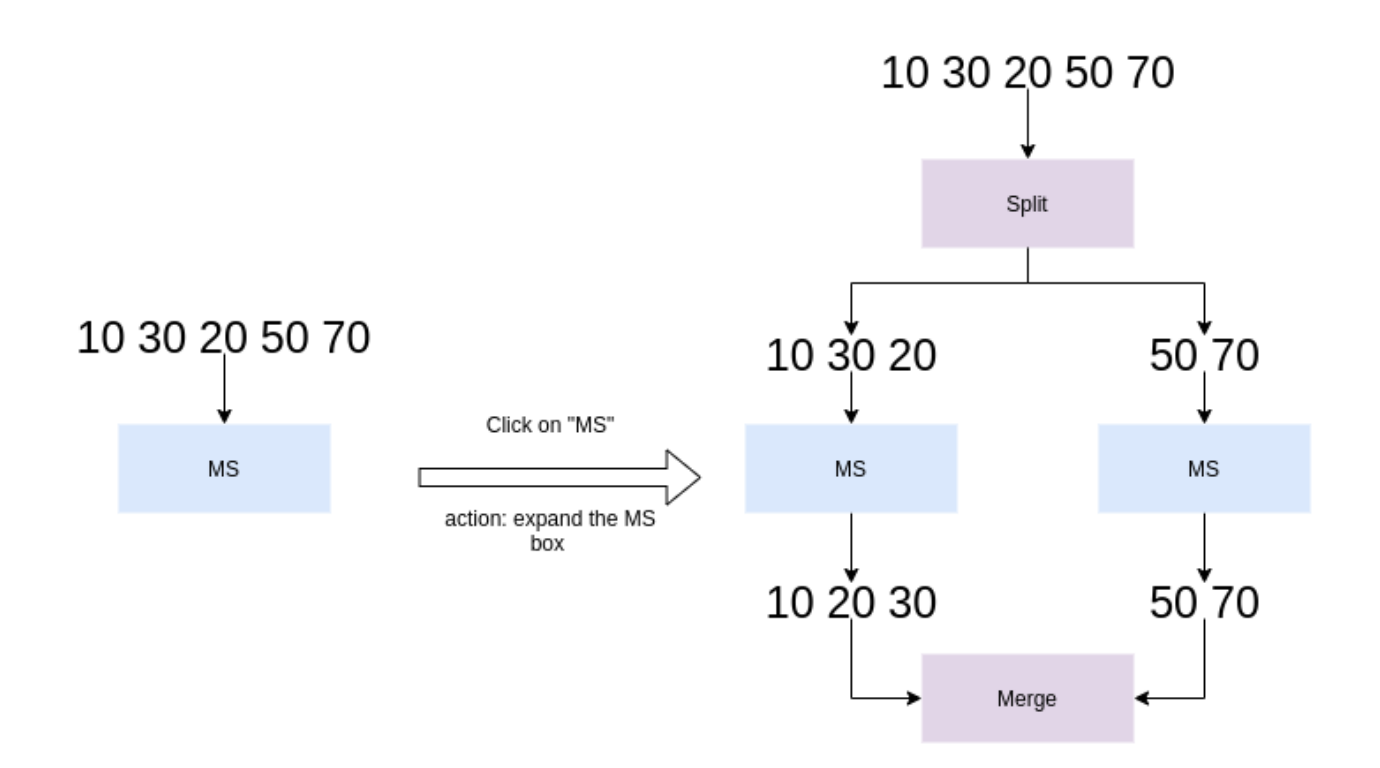

The user can click on the MS box. This corresponds to the MS expansion rule:

Listing 1: ms-expansion-rule

```
[(a \rightarrow ms)] ::= [(a \rightarrow split \rightarrow a1, a2),(a1 - > ms - > a1'),
          (a2 - > ms - > a2'),
          ( (a1', a2') -> merge)
        ]
```
Notation:

- $(n, ...)$  ->  $m =$  many-to-one edge. **source nodes** =>  $(n, ...)$ , **target node** => m
- $n \rightarrow (m, ...)$  = one-to-many edge. **source node** => n, **target nodes** =>  $(m, ...)$
- $[(n, \ldots \rightarrow m, \ldots), \ldots] \rightarrow$  List of edges.
- $x \rightarrow y =$  edge from node x to node y.
- $a = input array node$
- ms = merge sort function node
- $a' = sort(a)$
- $a1 =$  sublist(a, 0, size(a)/2)
- $a2 =$  sublist(a, size(a)/2, size(a))

#### <span id="page-7-0"></span>**6.1.5 Merge**

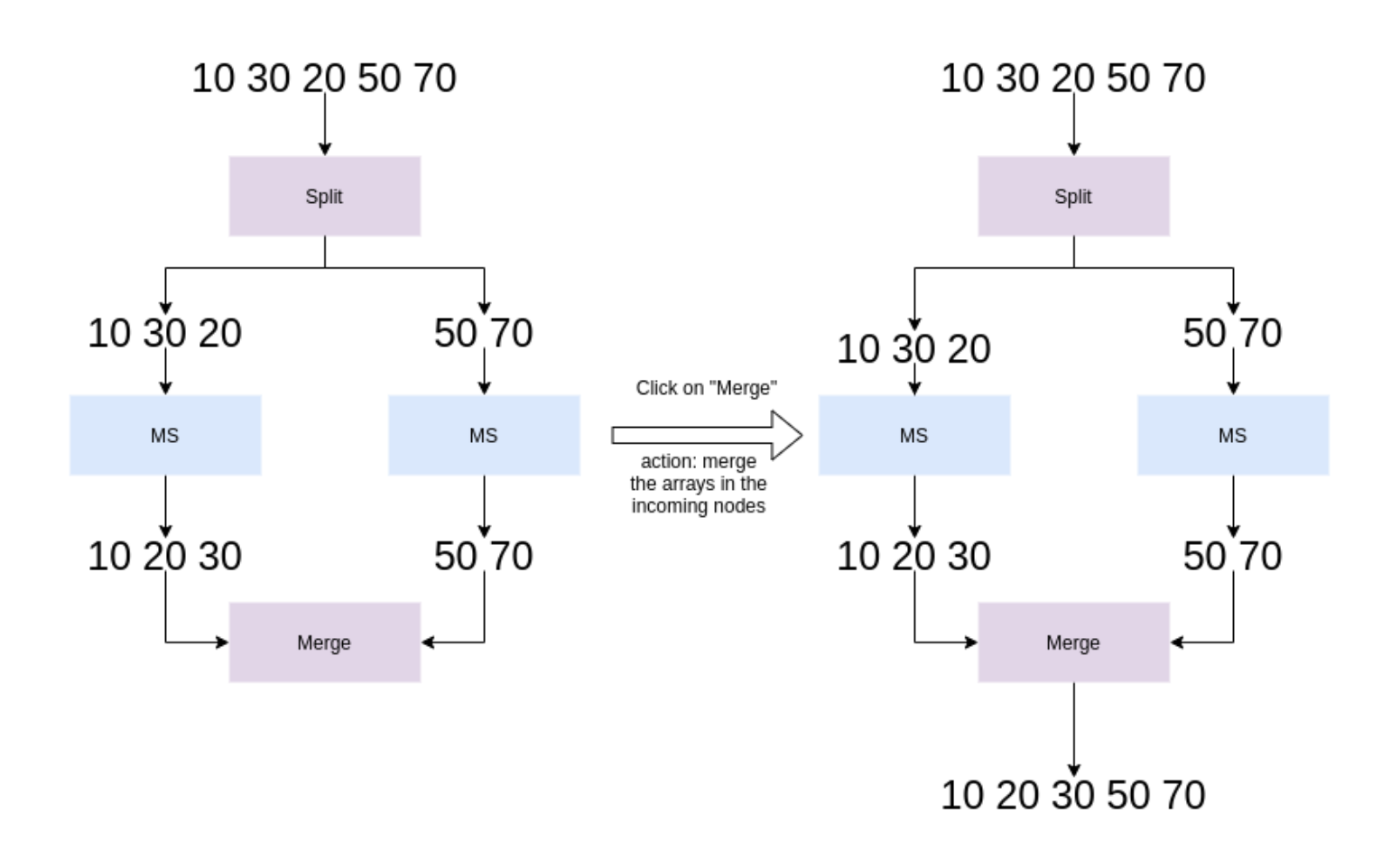

The Merge node is a **primitive** node. This implies that it cannot be expanded. Hence the only action one can perform on a Merge node is function application (if the node is **applicable**).

In the example shown the above figure, the Merge node is **applicable**, so clicking on that node gives the result of applying merge on the incoming arrays.

## <span id="page-8-0"></span>**7 Recursive Arbitrary Mergesort**

## <span id="page-8-1"></span>**7.1 INTERFACE**

The interface for arbitrary merge is similar to that of recursive merge.

## <span id="page-8-2"></span>**7.2 INTERACTIONS**

The interactions in the arbitrary merge experiment are similar to the recursive merge experiment to some extent. The differences are dicussed below:

### <span id="page-8-3"></span>**7.2.1 Merge Node**

### **Recursive Merge**

The merge node appears to the user as soon as an array is split into two at the middle. The user cannot apply the merge operation until the arrays that act as inputs to the merge node are not

sorted, but the node is visible.

### **Arbitrary Merge**

The user does not see the merge node automatically when the data node splits or is sorted. The user needs to click on two sorted data nodes in order for the merge node to appear. This difference lends the system the aribitrary nature. The user has the ability to select any two data nodes and merge them if they are sorted.

Date: 2021-04-19 Mon 00:00 Author: Venkatesh Choppella and Archit Goyal Created: 2021-04-19 Mon 16:33 **[Validate](http://validator.w3.org/check?uri=referer)**